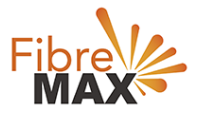

# TP-Link Archer C20 AC750

## Configuration Guide

## FTTC/FTTP/HFC

### Configuration Guide

TP-Link Archer C20

- 1. Connect your computer to the modem/router via a wired or wireless connection.
- 2. Launch a web browser and type in [http://tplinkwifi.net.](http://tplinkwifi.net/)
- 3. The default username and password will be admin and admin.
- 4. Follow the step-by-step guide.

#### **Note**

This modem is compatible with the following technology types - FTTC/FTTP/HFC.

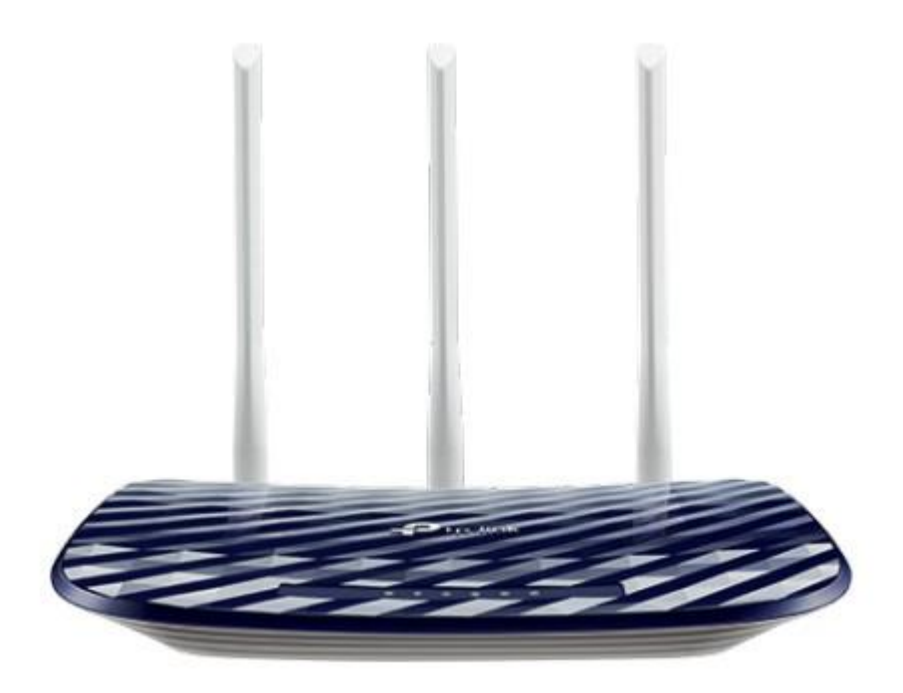

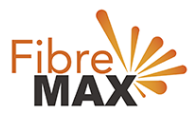

### Step 1. Enter the default **Username** and **Password** (**admin** and **admin**).

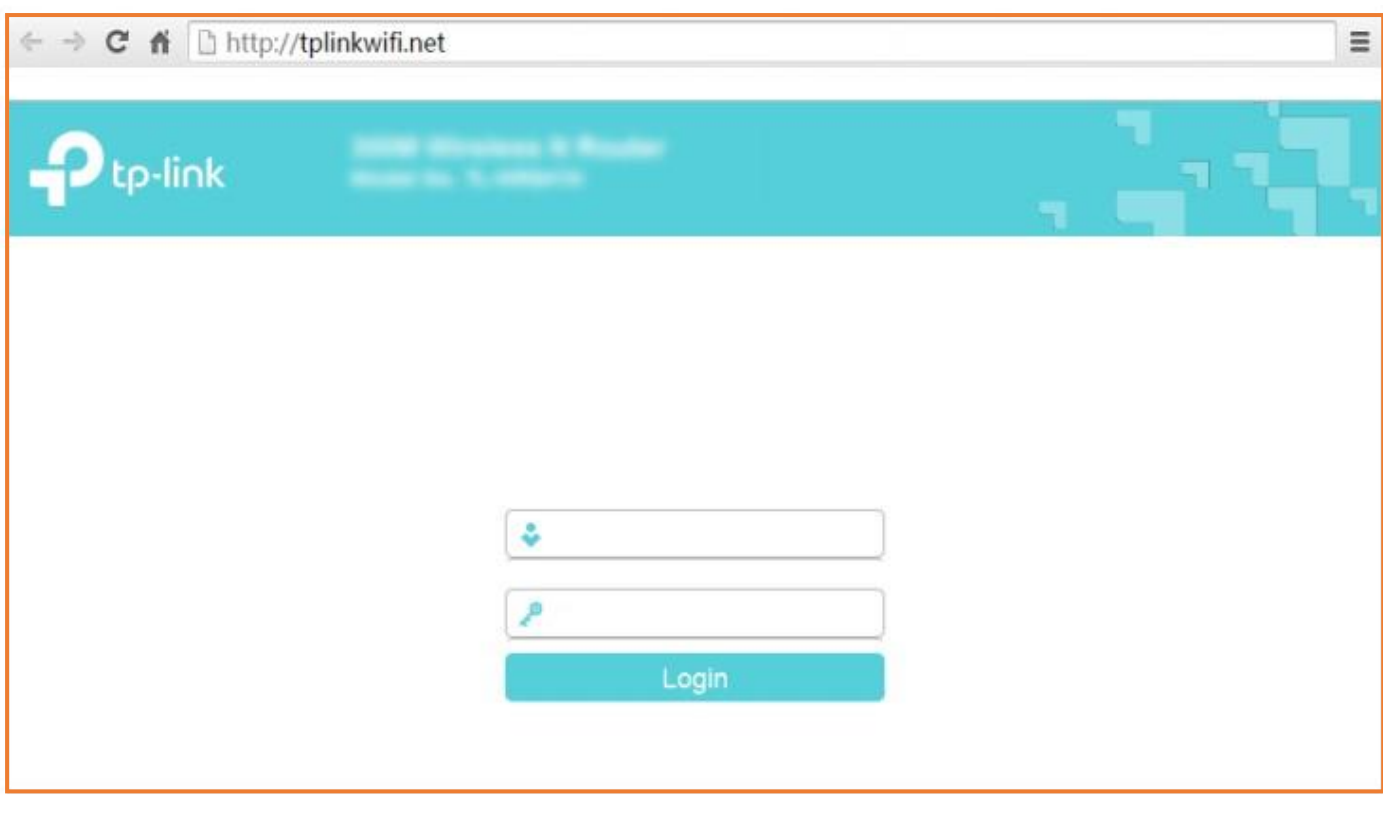

Ensure your modem is on **Wireless Router**.

### To set **Operation Mode Operation Mode** > **Wireless Router** > **Save**.

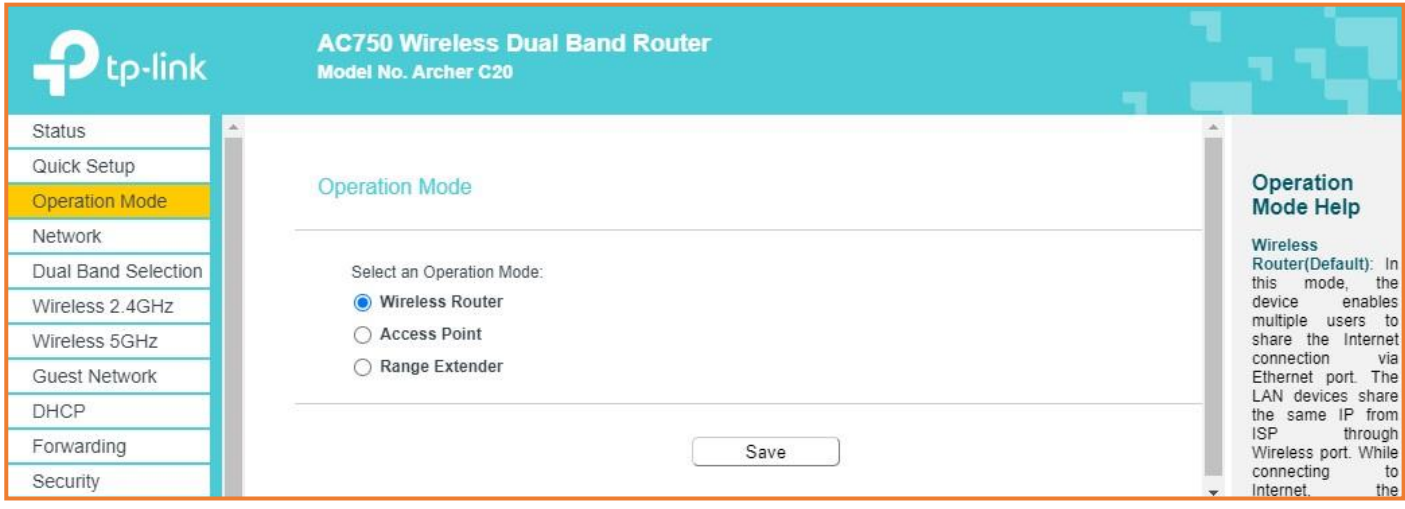

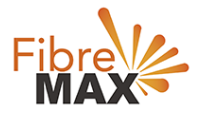

## Step 3.<br>Click on Networks.

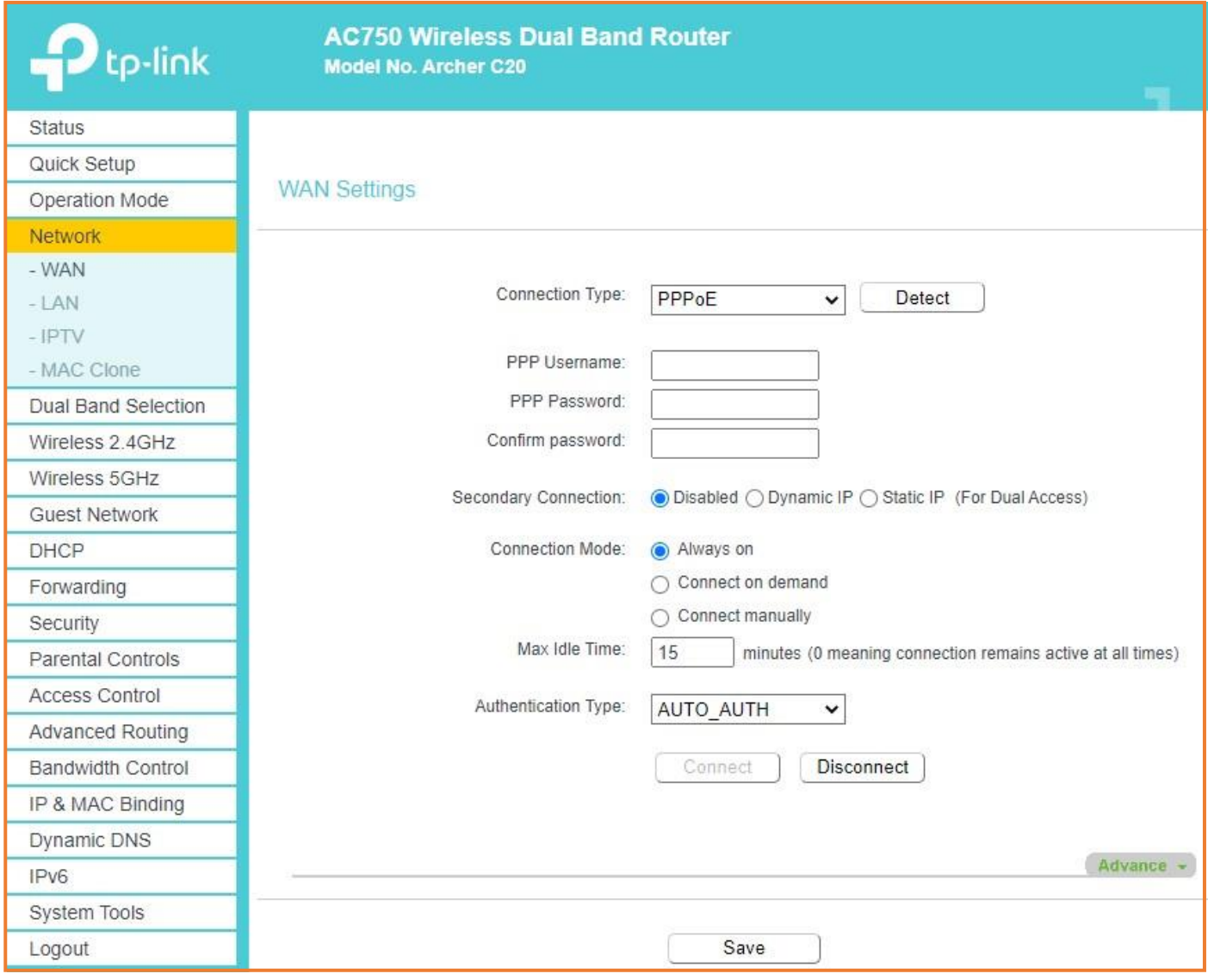

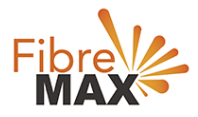

### Step 4. Click on WAN.

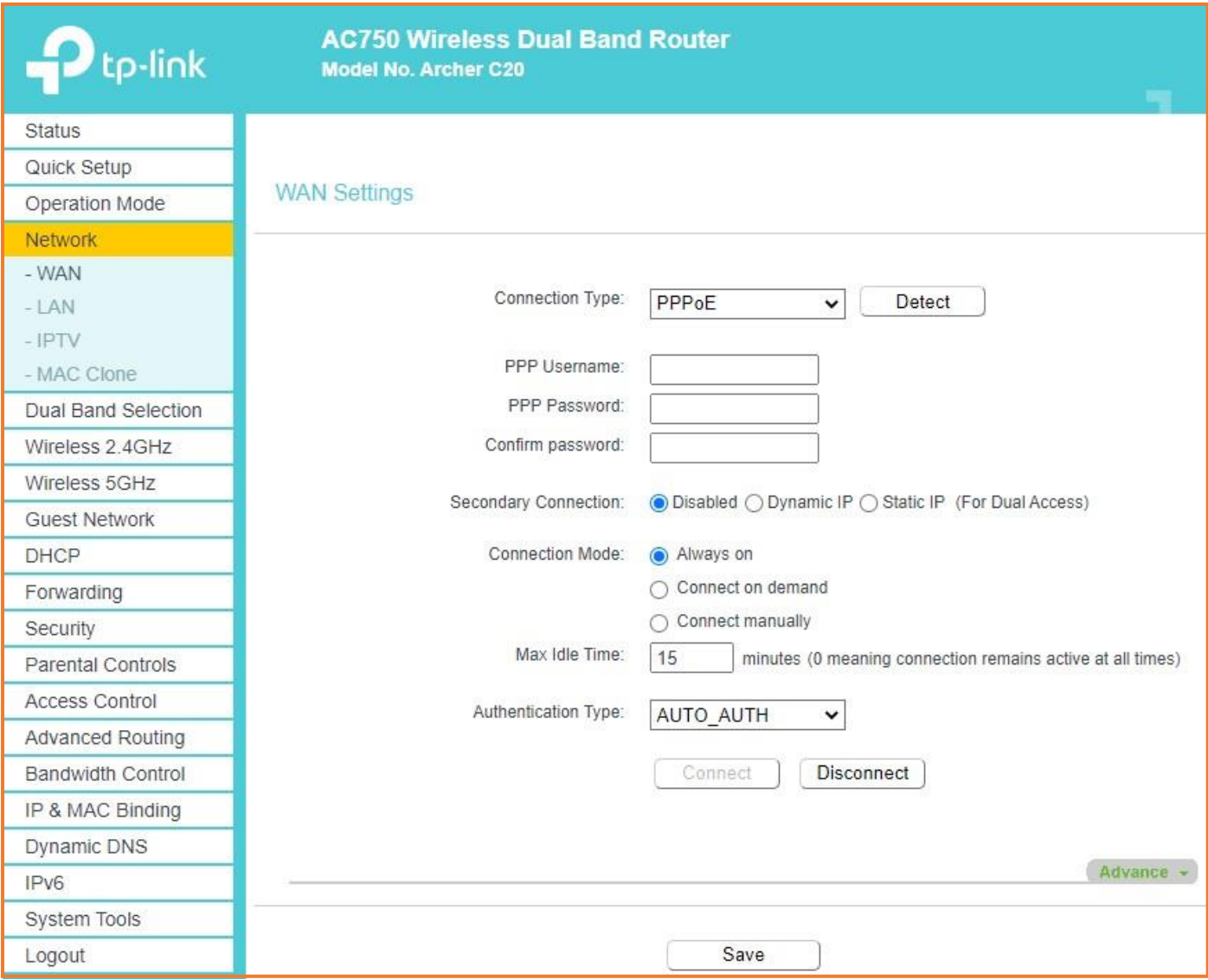

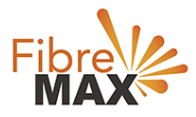

### Step 5. Enter the information provided by FibreMax®

### Connection Type: **PPPoE**

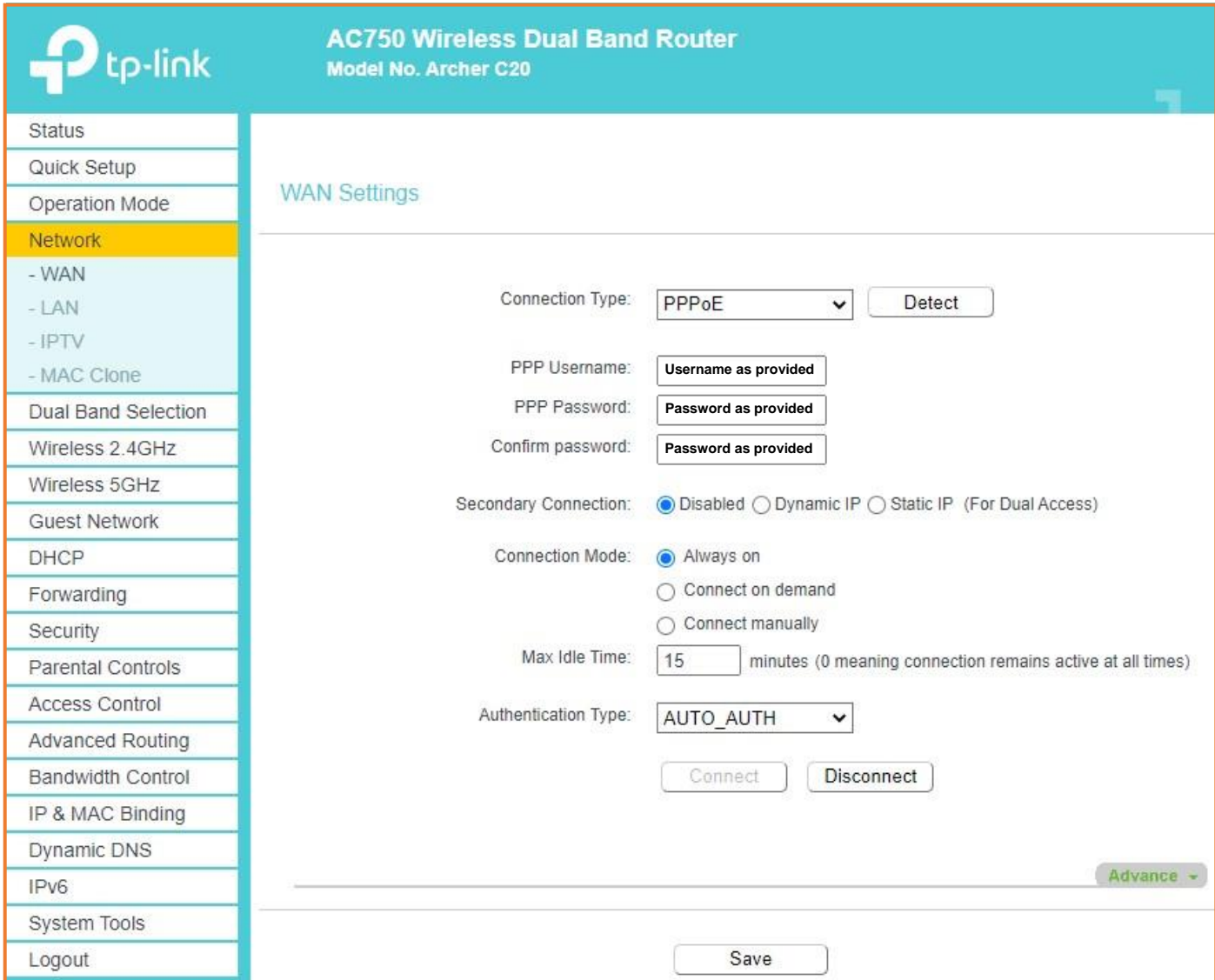

### Click **Save**

### Finish!